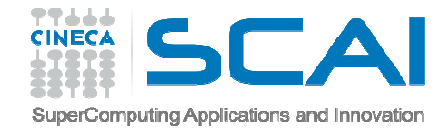

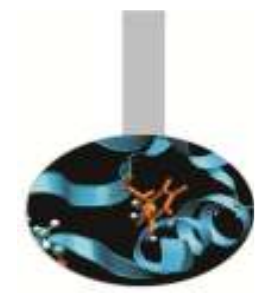

### Software modules and programming environment

SCAI User Support

*Marconi User Guide https://wiki.u-gov.it/confluence/display/SCAIUS/UG3.1%3A+MARCONI+UserGuide*

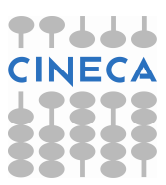

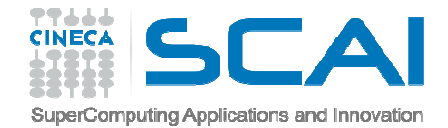

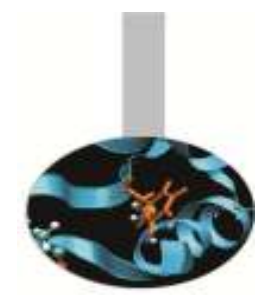

#### Modules

Set module variables module load <module\_name>

Show module variables, prereq (compiler and libraries) and conflict Thodule show <module\_name>

Give info about the software, the batch script, the available executable variants (e.g, single precision, double precision) module help <module\_name>

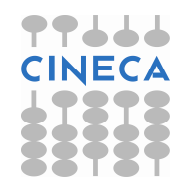

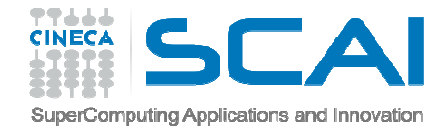

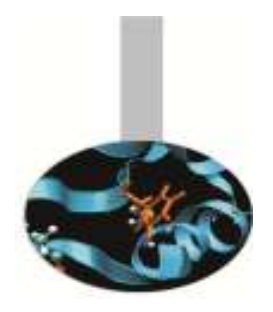

#### Modules

Set the variables of the module and its dependencies (compiler and libraries)

module load autoload <module name>

module load <compiler\_name> module load <library \_name> module load <module\_name>

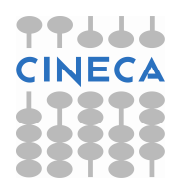

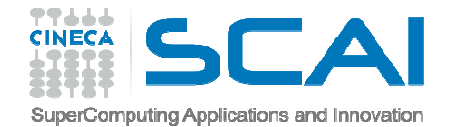

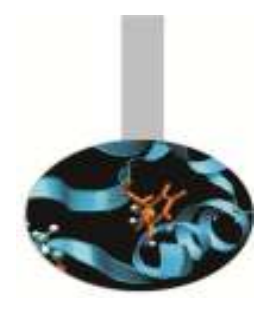

## Profiles and categories

**The modules are** 

- organized by functional category (compilers, libraries, tools, applications,...).
- collected in different pr<mark>ofiles</mark> (base, advanced, .....)

**The profile is a group of modules that share something** 

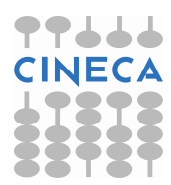

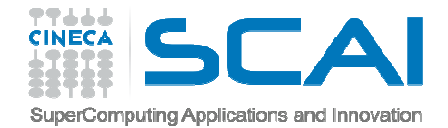

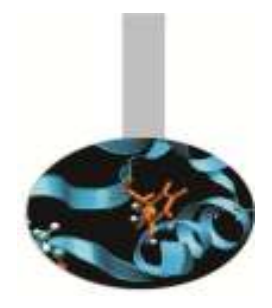

#### **Programming profiles**

They contain only **compilers, libraries and tools** modules used for compilation, debugging, profiling and pre-proccessing activity

#### **BASE**

Basic compilers, libraries and tools (gnu, intel, intelmpi, openmpi--gnu, math libraries, profiling and debugging tools, rcm,...)

#### ADVANCED

Advanced compilers, libraries and tools (pgi, openmpi--intel, ....)

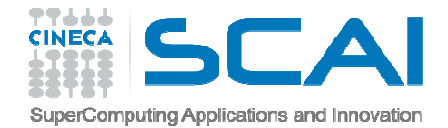

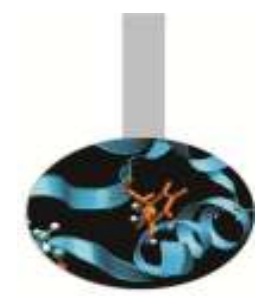

#### **Production profiles**

They contain only **libraries, tools and applications** modules used for production activity

They match the most important scientific domains. For this reason we call them "domain" profiles:

**CHEM**  PHYS LIFESC BIOINFENG

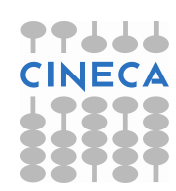

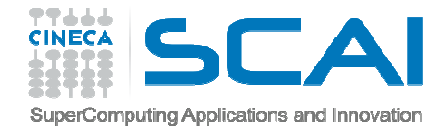

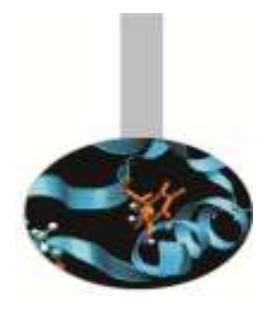

#### Programming and production and profile

**PARCHIVE** 

It contains all old versions of applications and tools and the old versions of compilers and libraries not used by other modules

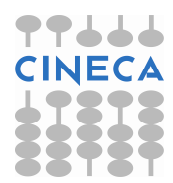

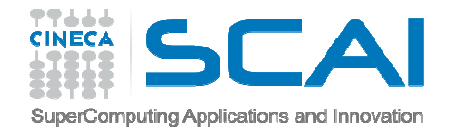

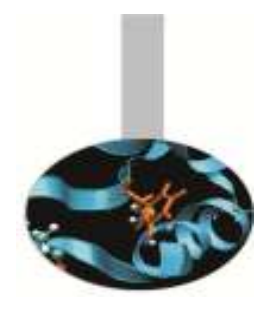

**TRASE profile is the default. It is automatically loaded after login:** 

#### module av

To use a module of BASE profile you have only to load the module:module load autoload <module\_name>

To use a module placed under others profiles, you have to load preventively the corresponding profile:module load profile/<profile\_name> module load autoload <module\_name>

To list all loaded profiles use the following command:module list

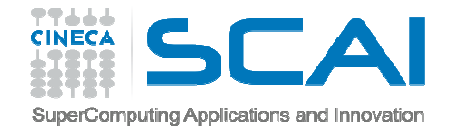

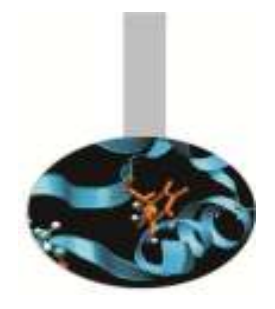

# Mappa dei moduli

#### modmap command

-all

Print the full modules map: all profiles, all categories defined for each profile, all modules available for each category

-profiles

Print all profiles available

-categories

Print all categories available

-p <profile name>

Print all modules available for the selected profile

-c <category name>

Print all modules available for the selected category

-m <module name>

Print all versions of the selected module

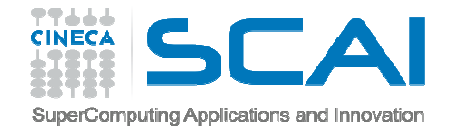

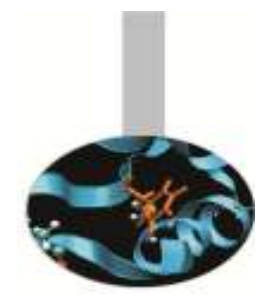

## Mappa dei moduli

NAMD - use example:

Find out all available NAMD versions and the profiles where they are located

modmap -m namd

Load the profile where NAMD of my personal interest is located module load profile/chem or module load profile/archive

Load NAMD modulemodule load autoload namd

Load a specific version if more NAMD versions are availablemodule load autoload namd/<version>

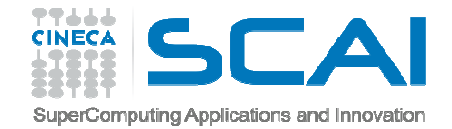

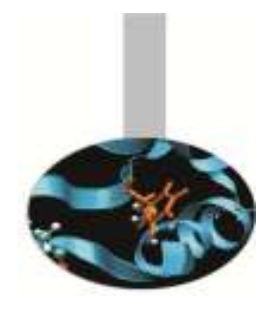

#### Compilers

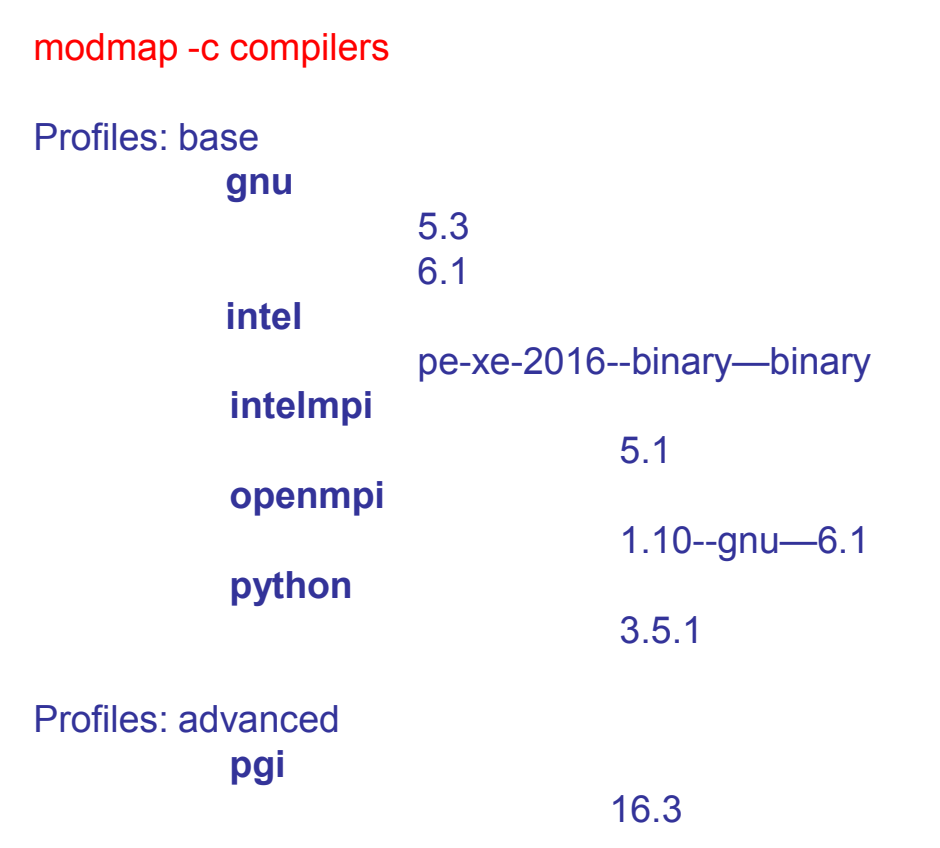

For each compiler more versions can be available into the specific profile. The default module is the latest version

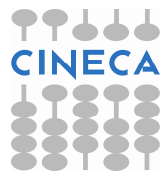

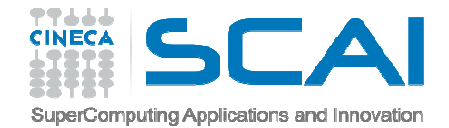

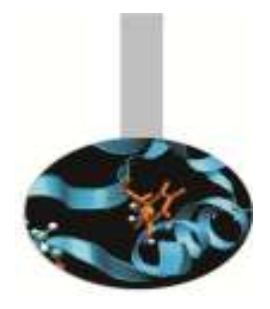

### INTEL

#### **PList of compilers:**

ifort: Fortran77 and Fortran90 compilericc: C compilercpc: C++ compiler

**PExample of usage:** 

module load intel

icc -o my\_exe prog.c ifort -o my\_exe prog.f90

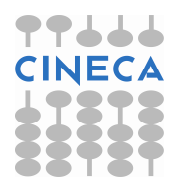

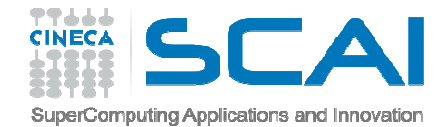

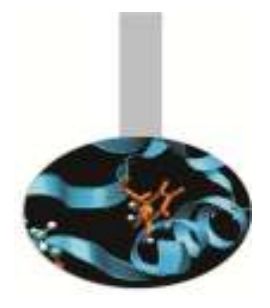

### GNU

#### List of compilers:

gfortran: GNU Fortran compilergcc: GNU C compilerg++: GNU C++ compiler

**PExample of usage:** 

module load gnu gcc -o a.out foo.c

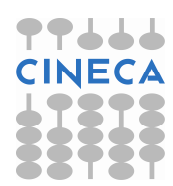

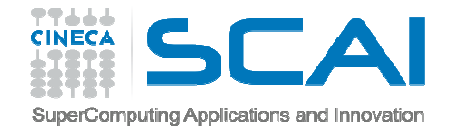

## Intelmpi

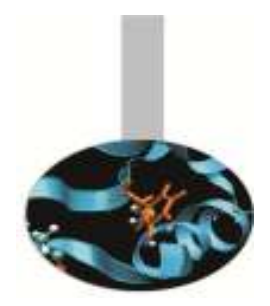

List of wrappers using INTEL compilers:

mpiifort (Fortran MPI wrapper) mpiicc (C MPI wrapper) mpiicpc (C++ MPI wrapper)

**PList of wrappers using GNU compilers:** 

mpif77,mpif90: (Fortran MPI wrapper)mpicc: (C MPI wrapper)mpicxx: (C++ MPI wrapper)

Example of usage:

module load autoload intelmpi mpiicc -o my\_mpi\_exe mpi\_prog.c

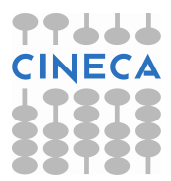

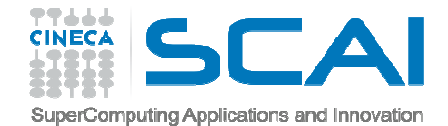

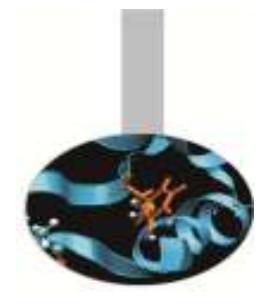

### Openmpi--gnu

List of wrappers:

```
mpif77,mpif90: (Fortran MPI wrapper)mpicc: (C MPI wrapper)mpicxx: (C++ MPI wrapper)
```
**PExample of usage:** 

module load autoload openmpi mpicc -o my\_mpi\_exe mpi\_prog.c

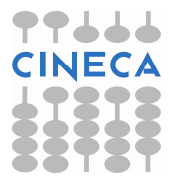

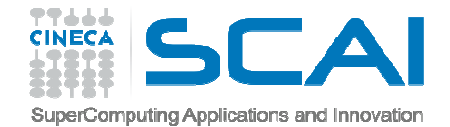

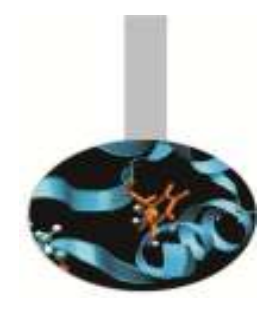

### Python and its packages

PYTHON module load python python

#### **PACKAGES**

 1. module load python *M.../site-packages* 

 $\rightarrow$  they contain only basic packages

2. module load <module\_name>

module load numpy module load scipy module load ipython module load cython

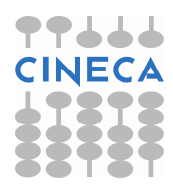

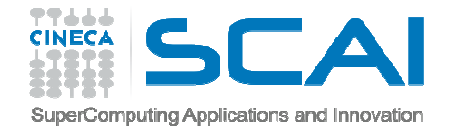

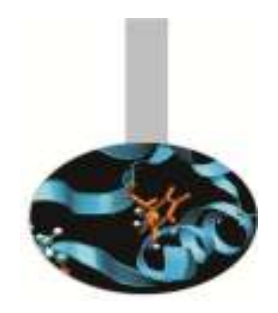

### Python and its packages

#### 3. VIRTUALENV to create isolated *Python* environments. Follow these steps:

using python interpreter from the modulemodule load python

create a virtualenv, basically just a new directory (my\_venv) containing all you needvirtualenv my\_venv

activate the new virtualenv**Psource my\_venv/bin/activate** 

now you can pip install whatever you needpip install **matplotlib**

when you are done working**Meactivate** 

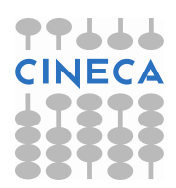

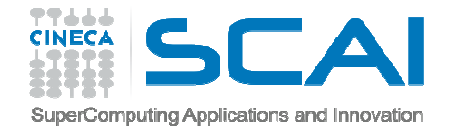

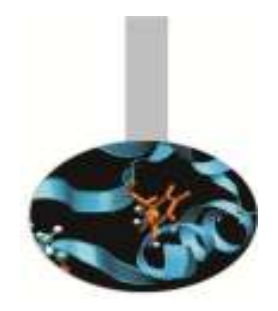

### Python and its packages

if you want to dump all the pip installed modules on your virtualenvpip freeze > requirements.txt

if you want to recreate tha same virtualenv pip install -r requirements.txt

if you want to remove the virtualenv**Prm -rf my\_venv** 

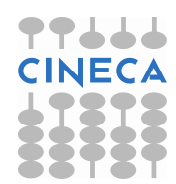

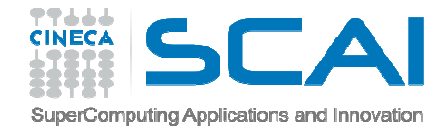

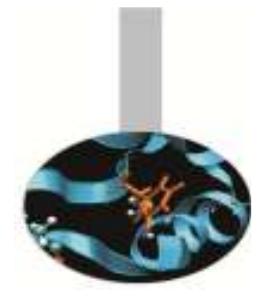

#### Libraries

#### modmap -c libraries

Profiles: base

blas boostfftw hdf5 lapackmklmpi4py netcdfnumpy scalapackscipy szipzlib

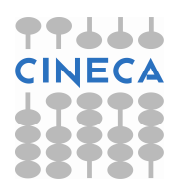

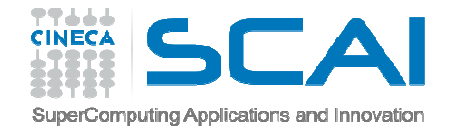

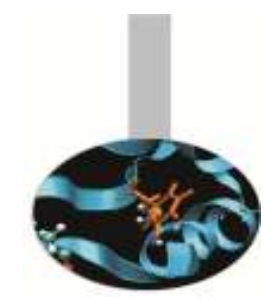

### Libraries

The available libraries are compiled with **intel compiler** when they need a good performance, otherwise they are compiled with **gnu compiler** in order to ensure the the compatibility gnu/intel

For each library more versions can be available into the specific profile. The default module is the latest and parallel version

#### **PHDF5 - USE EXAMPLE**

module load autoload hdf5 module load autoload szip module load autoload zlib

\$ icc **-I\$HDF5\_INC** input.c **-L\$HDF5\_LIB -lhdf5 -L\$SZIP\_LIB -lsz -L\$ZLIB\_LIB -lz**

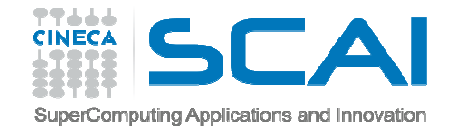

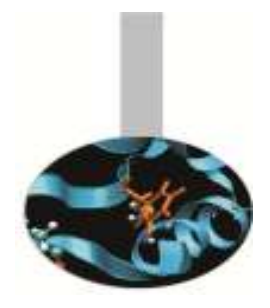

# Tools

modmap -c tools

Profiles: base

cmakercm scalascasuperc totalview valgrindvtune

For each tool only one module is available into the specific profile. It is the latest version. The older versions are available into archive profile

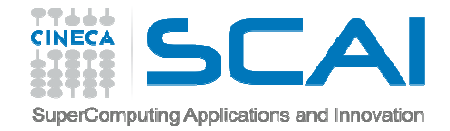

#### Applications

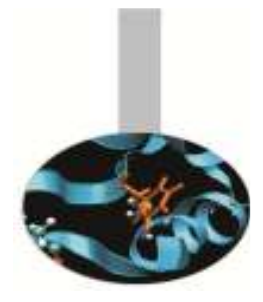

#### modmap -c applications

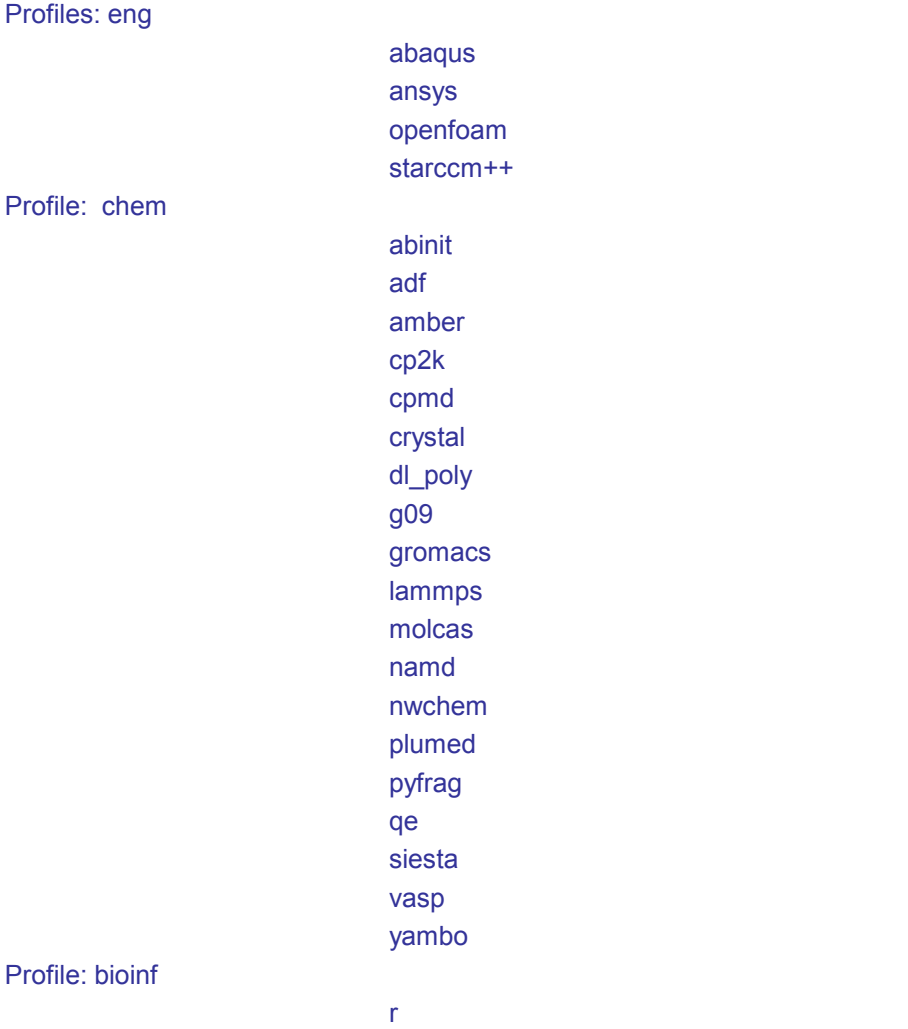

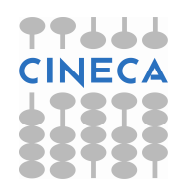

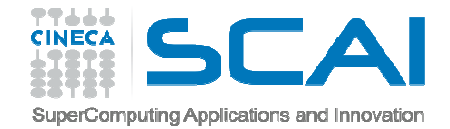

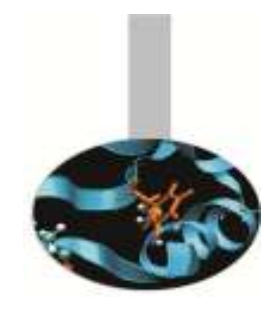

### Applications

For each application only one module is available into the specific domain. It is the latest version. The older versions are available into archive profile

For the same application more variants can be available and they differ for the executable name into the corresponding module

Gromacs EXAMPLE:

module load gromacs

 $\rightarrow$  executables:

mdrun mdrun\_mpimdrun\_mpi\_plumed

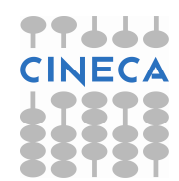